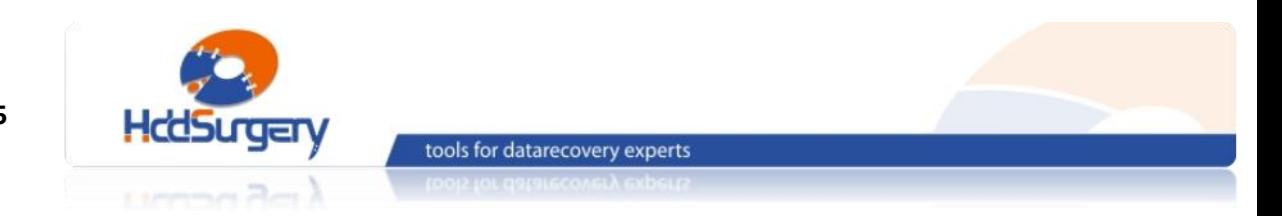

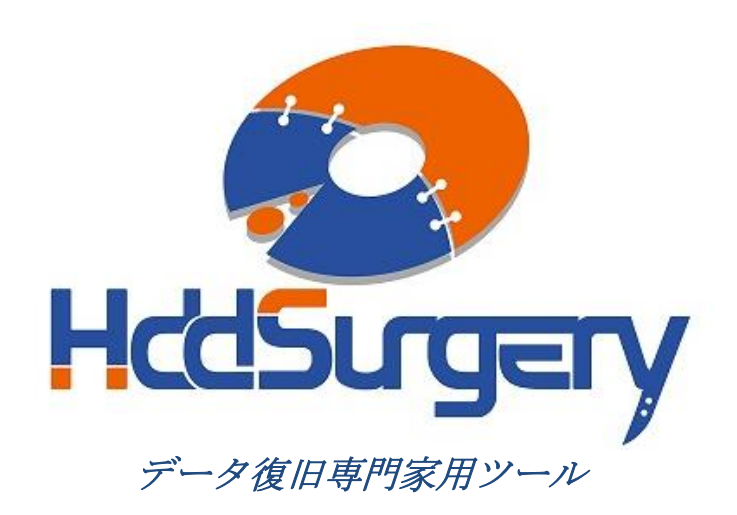

HddSurgery™ ヘッド交換ツールガイド

- HDDS Sea 7200.10/.9/.8/ES p2-3 (2-3 プラッター)
- HDDS Sea 7200.10/.9/ES p4 (4 プラッター)
- HDDS Sea 7200.9 p1 (1 プラッター)

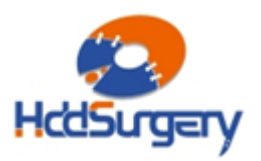

#### 目次:

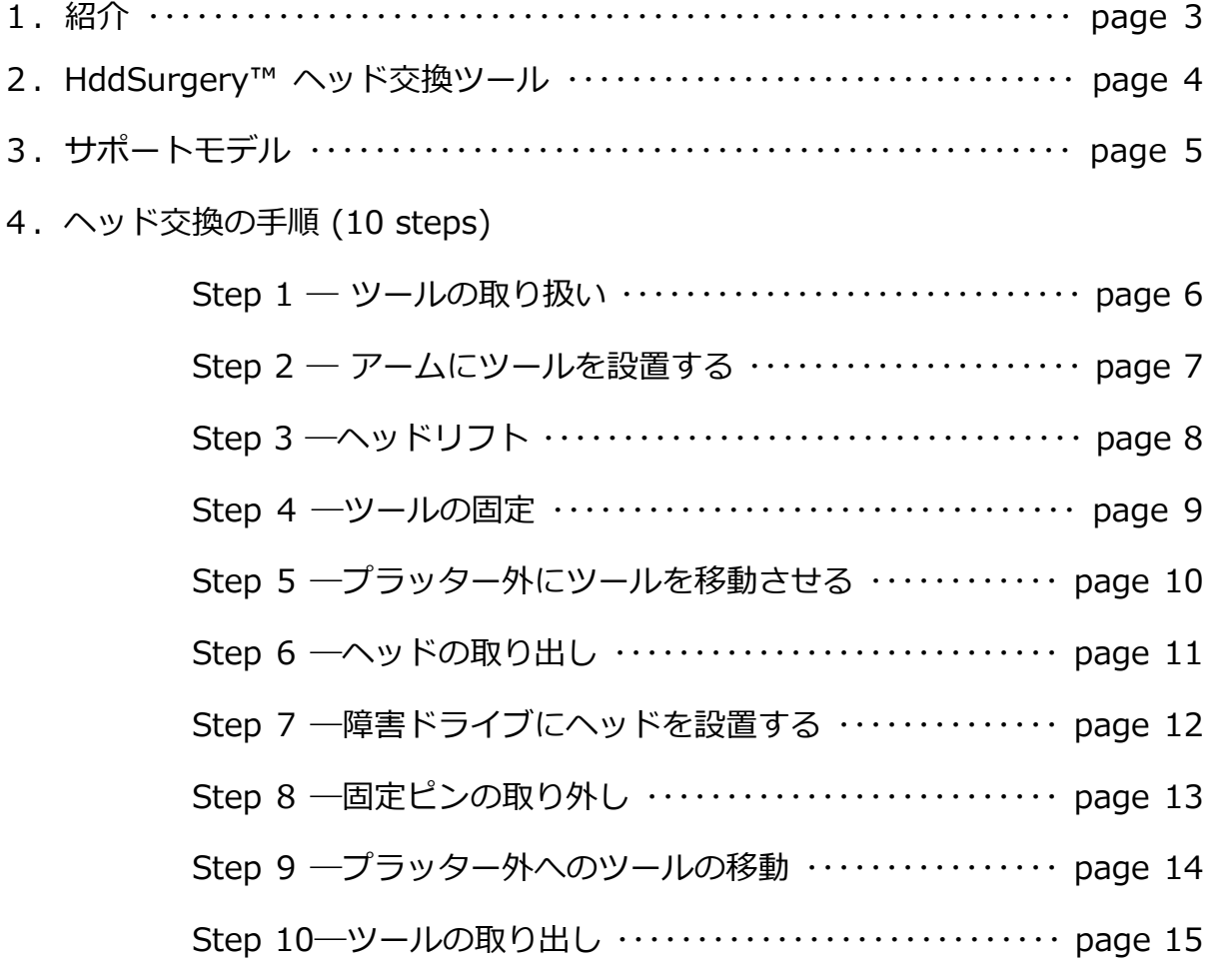

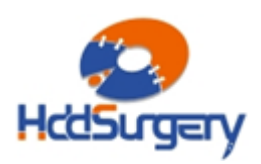

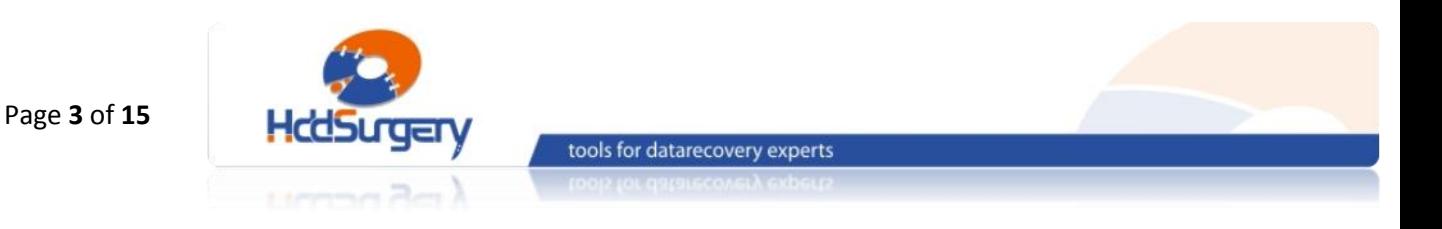

1. 紹介

このガイドは、弊社ツールの使用方法に関する簡易マニュアルです。 このガイドでは、使用者がデータ復旧経験を有する上級者であることを想定していますので、 初心者向けの教育には適しておりません。

このツールを使用するには、適切なソフトウェアのサポートが必要です。ACE Lab、 Salvation Data、Copy-r などの、十分に実績のあるメーカーの製品を使用することをお勧 めします。

HddSurgeryTM ツールがなくてもデータ復旧作業は可能ですし、場合によっては一 般的なヘッド交換方法でも十分です。HddSurgeryTM が開発された目的は、故障ドライブの ヘッド交換作業の安全性を保証することです。HddSurgeryTM ツールを使用すれば、読み 込み・書き込みヘッドとプラッターの接触を防ぐことができます。正しい教育を受けること で、高度なデータ復旧作業も可能になります。

経験豊富な専門家は、このツールがなくても復旧作業ができますが、このツールを 使用することによって、より高い安全性を得ることができます。

接触しないとは、故障ドライブからヘッドを取り外し、ドナーに取り付ける時、ヘ ッドとヘッドの接触、ヘッドとプラッターが接触しないという意味です。古い方法では接触 する場合があり、物理損傷があるドライブの場合には、特に接触する可能性が高くなります。

HddSurgery™ は、このツールを通じて発生する損傷に関して責任を負いません。 HddSurgery™ は、ドライブのデータ損傷に関して責任を負いません。

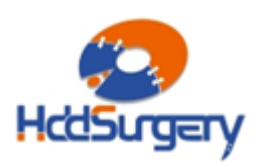

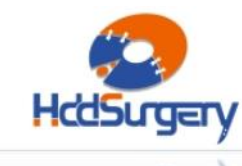

tools for datarecovery experts

# 2. HddSurgery™ ヘッド交換ツール

Seagate ハードドライブは、プラッター上にヘッドをパーキングするタイプで、ド ライブの電源を切るとヘッドが安全な表面へ移動します。ヘッドがこの位置にあると、ドラ イブはモーターを必要なスピードで回転させることができます。

HddSurgeryTM ヘッド交換ツールの目的は、ヘッドがプラッターのデータエリアを安全 に移動するようにすることと、不必要な接触を防止することです。

### HDDS Sea 7200.10/.9/.8/ES p2-3 (2 - 3 プラッター)

このツールはSeagate 7200.10 /7200.9 /7200.8 /Seagate ES と 2‐3枚のプラ ッターを持つMaxtor DiamondMax 21 のヘッド交換作業用です。

### HDDS Sea 7200.10/.9/ES p4 (4 プラッター)

このヘッド交換ツールは、4枚のプラッターを持つ Seagate 7200.10とSeagate 7200.9のヘッド交換作業用です。

### HDDS Sea 7200.9 p1 (1 プラッター)

このヘッド交換ツールは、1枚のプラッターを持つ Seagate 7200.9 および Maxtor DiamondMax 20 のヘッド交換作業用です。これらのハードドライブは、2-3枚 のプラッターを持つ他の 7200.9 ハードドライブと同様の筐体を持っていますが、プラッ ターの載る高さが異なっています。これら特定のハードドライブをサポートするために新し いツールが必要となるのは、このためです。

上記ツールの使用方法に違いはないので、HDDS Sea 7200.10/.9/.8/ES p2-3 を例に説明します。HDDS Sea 7200.10/.9/ES p4 と HDDS Sea 7200.9 p1 での操 作手順も同じです。

全ての作業段階で、ヘッドとプラッターが接触する可能性はありません。ヘッドは データのないエリアからリフトされて、プラッターの上を安全に移動します。分解したヘッ ドをドナードライブに設置する時も同様です。

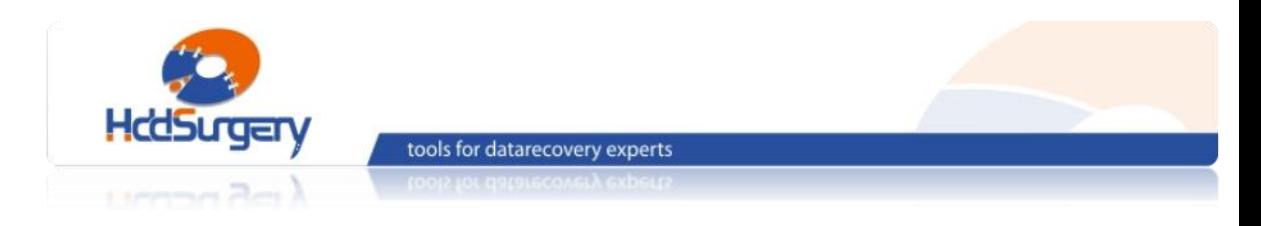

# 3. サポートモデル

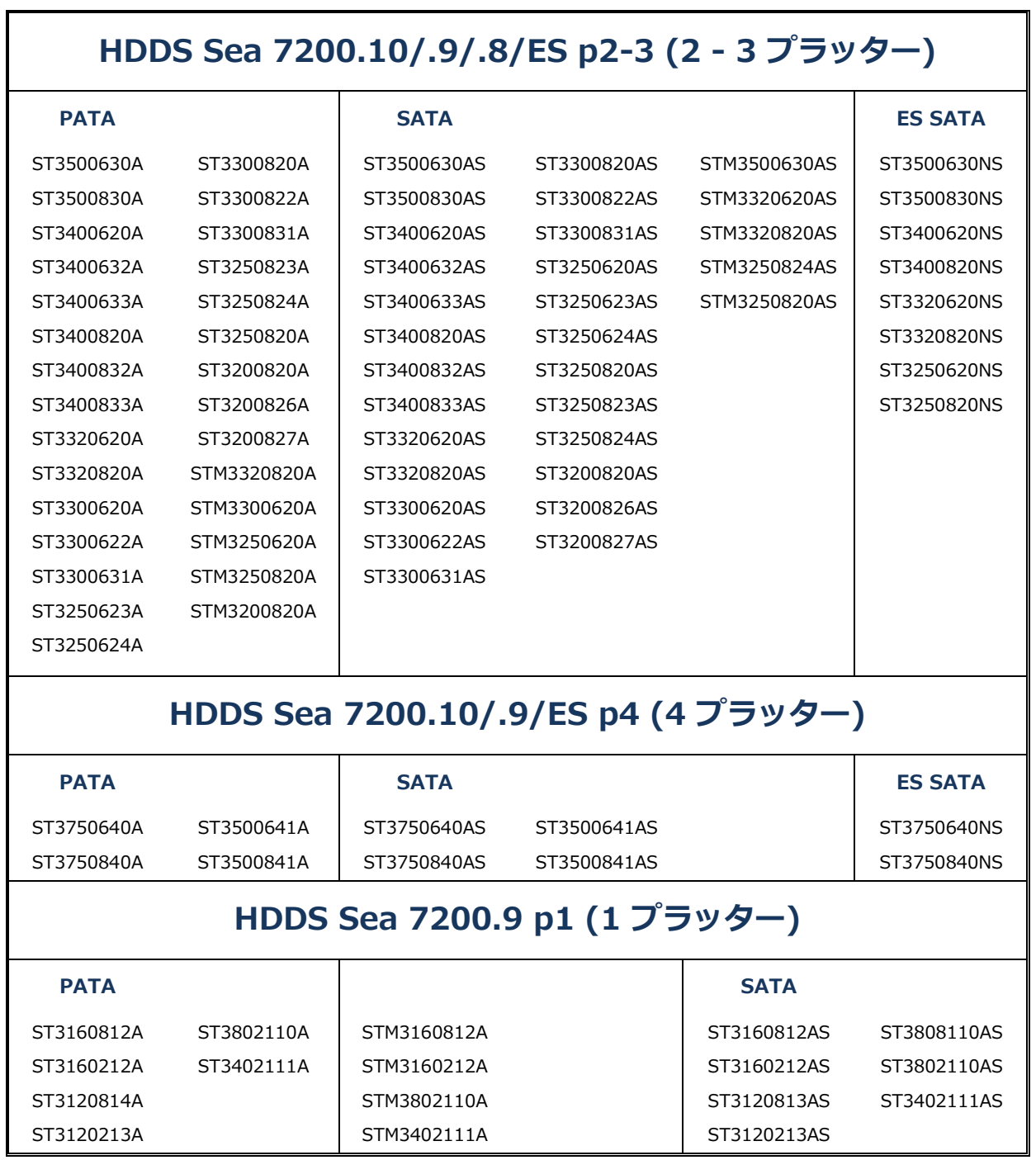

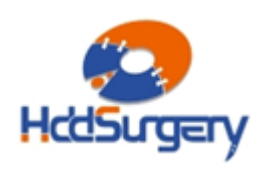

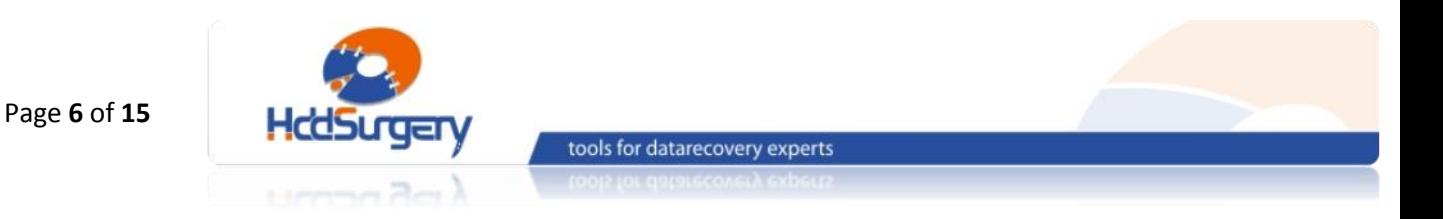

# 4. ヘッド交換の手順

### Step 1 – ツールの取り扱い

使用しない時は、損傷を防ぐために木箱に保管して下さい。

ツールを木箱から取り出す時には必ずハンドルを持ち、ヘッドリフトパーツには触 らないようにして下さい。

ハードドライブのプラッターは汚れに弱いので、ツールを使用する前によく掃除し て下さい。綿とアルコールで掃除をします。リフトパーツを掃除する時は、特に注意して下 さい。

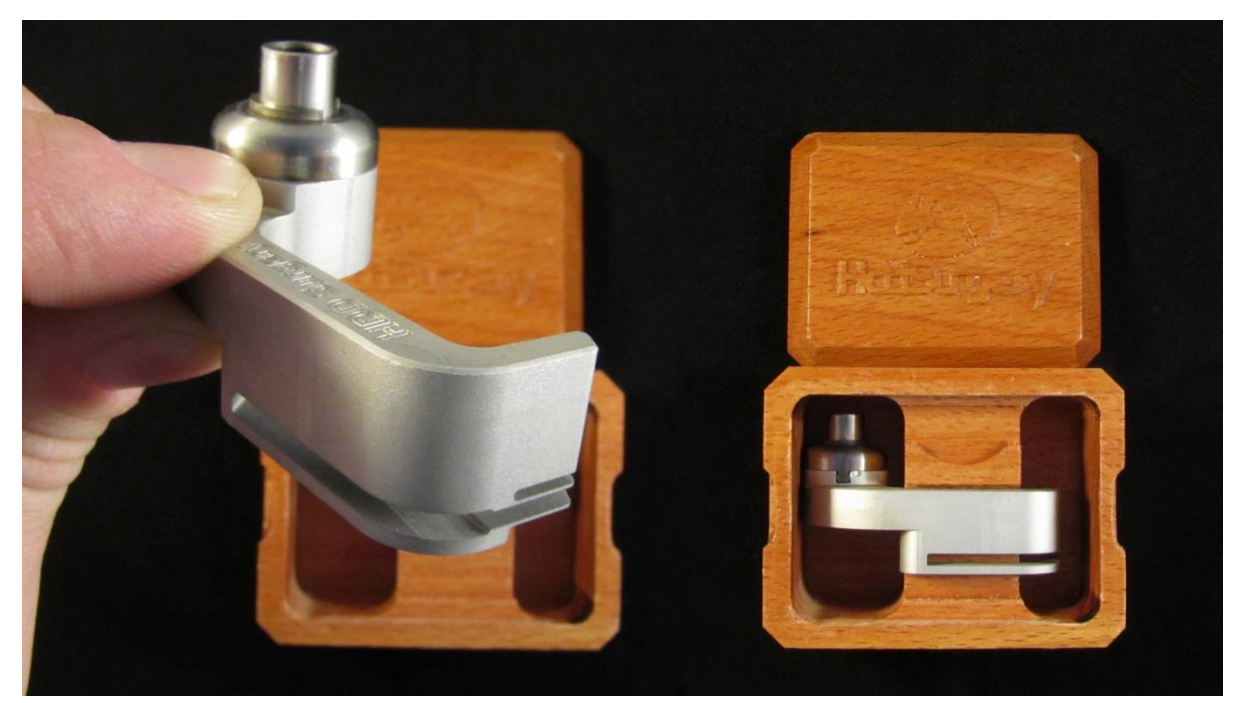

図 1. (ツールの取り扱い)

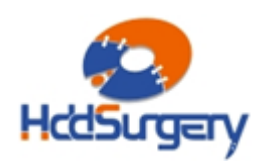

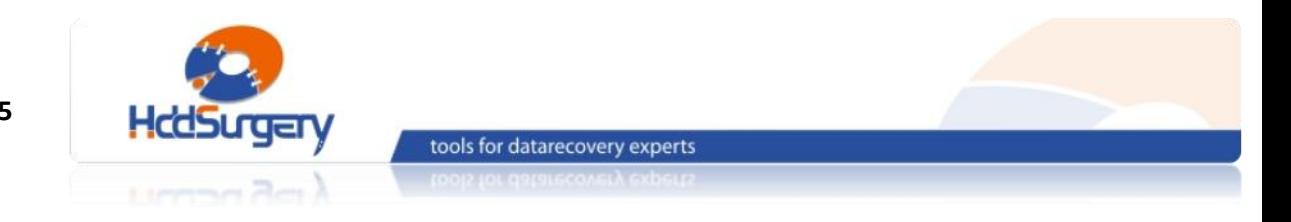

## Step 2 - アームにツールを設置する

ケーブルコンタクトを固定しているネジを外し、コンタクトを引き出します。引き 出す力が強すぎると、コンタクトが飛び出してプラッターを傷つける場合もありますので、 コンタクトをしっかりと握った状態で引き出して下さい。

ディスクヘッドのホールの中央に慎重にツールを合わせ、ツールの底部とアクチュ エーターアームの土台が合うように注意して設置します。ネジを締めてツールを固定します。

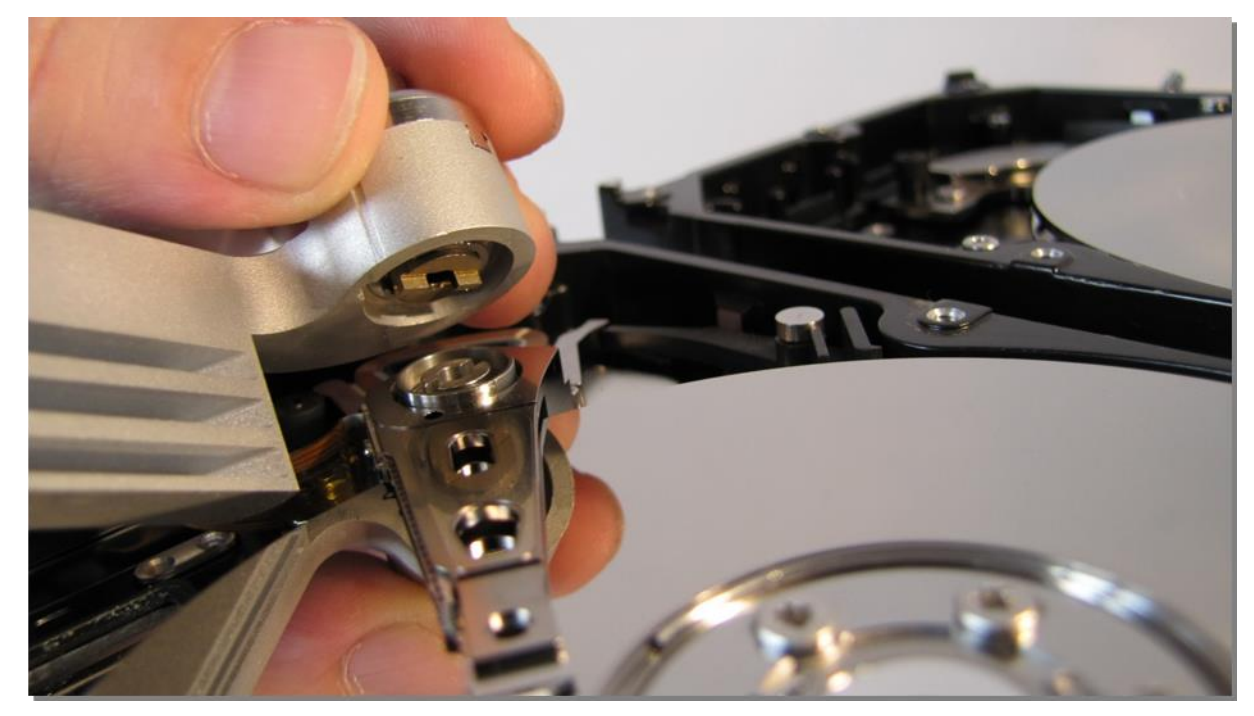

図 2. (ツールの設置)

ツールがプラッターに接触しないように作業を行います。

#### !!! 重要 !!!

ツールの正確な高度を守るために、ネジをしっかりと締めて下さい。

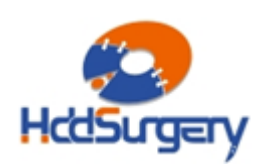

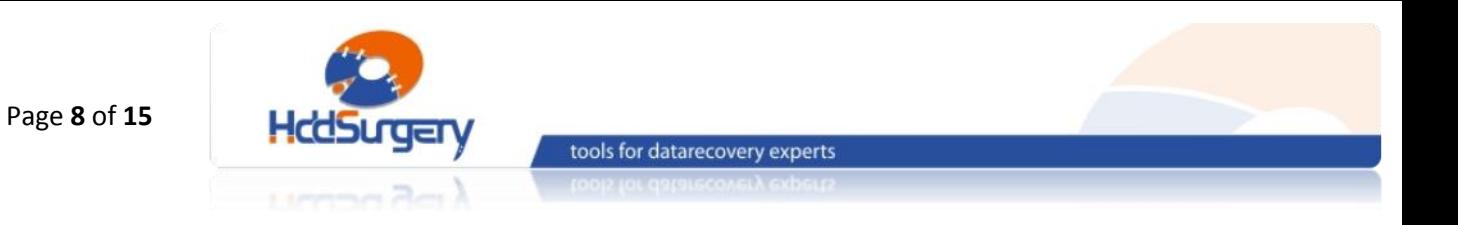

## Step 3 - ヘッドリフト

ツールの先端を水平方向へ動かして、プラッターの上を移動させます。ツールの構造 により弱い力でもヘッドがリフトされます。強い力が必要な場合は、ツールの位置が正しく ない可能性や、そのまま作業することによって HDA に損傷が発生する可能性があります。 できる限り奥までツールを移動させます。

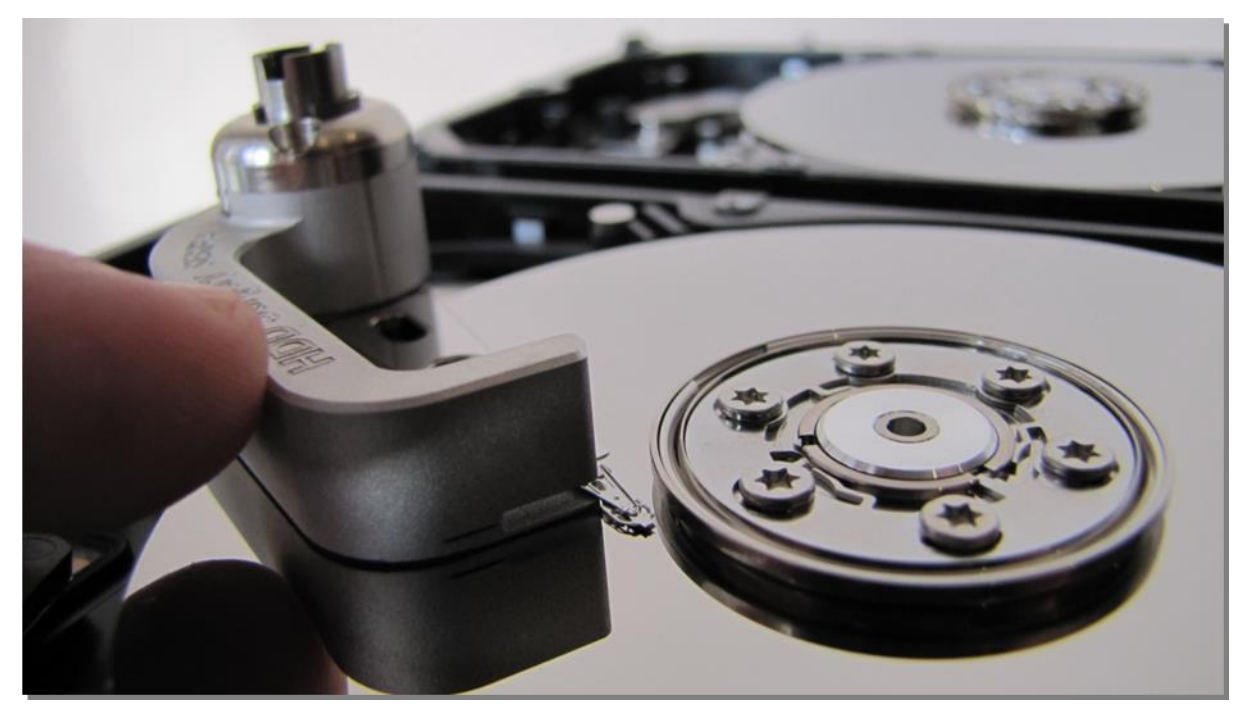

図 3. (ヘッドリフト)

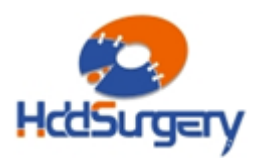

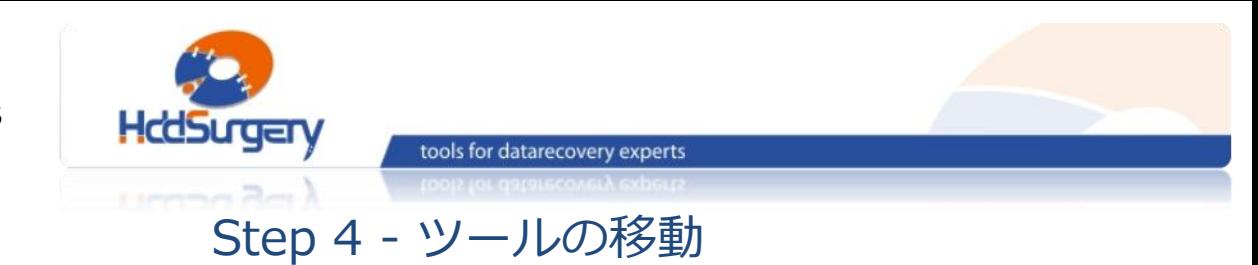

ツール端部には穴があり、ヘッドにある穴と一致するようになってい

ます。固定ピンを使用して固定します。

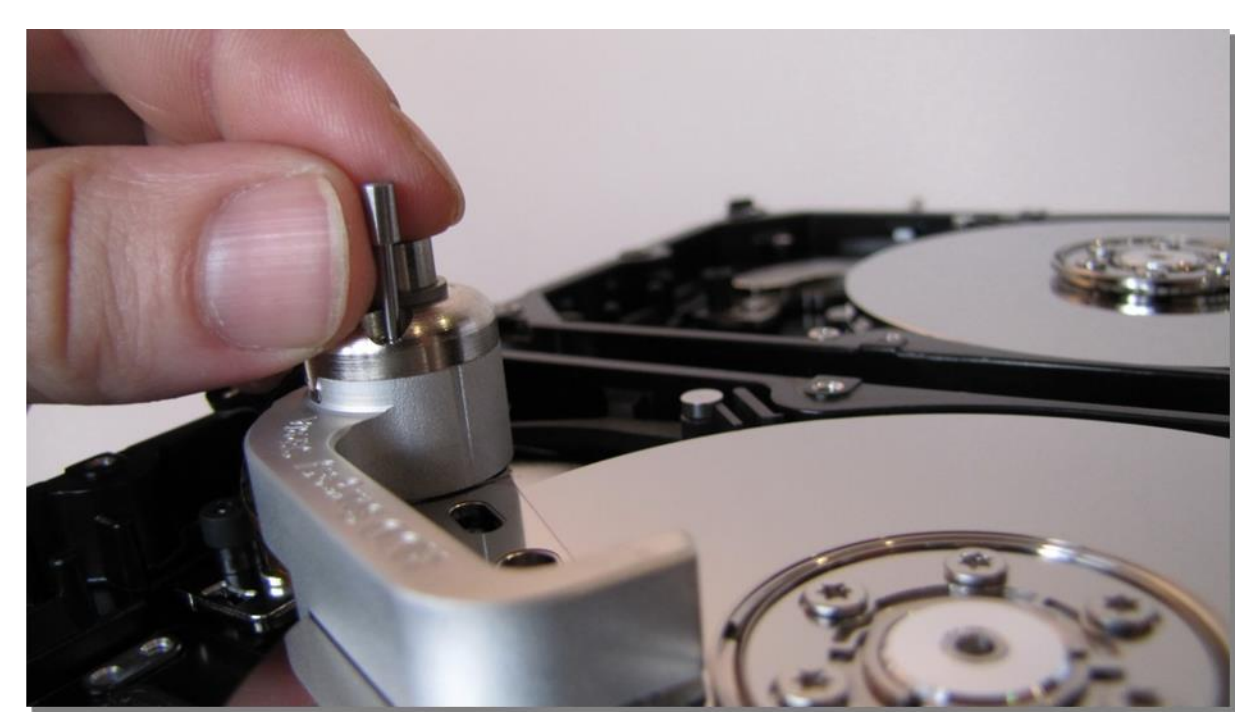

図 4. (ツールの固定)

#### !!!重要!!!

ツールがアクチュエーターアームに確実に固定されないと、

ツールを外す時にヘッドが抜ける可能性があります。

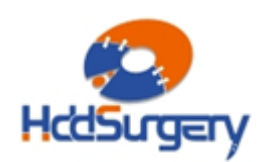

HDDSURGERY - データ復旧専門家用ツール www.hddsurgery.jp support@hddsurgery.jp

Page **9** of **15**

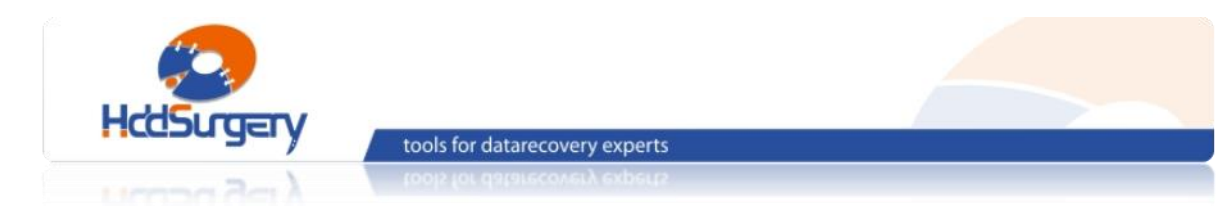

## Step 5 – プラッター外にツールを移動させる

水平にツールを動かして最初の位置に移動させます。

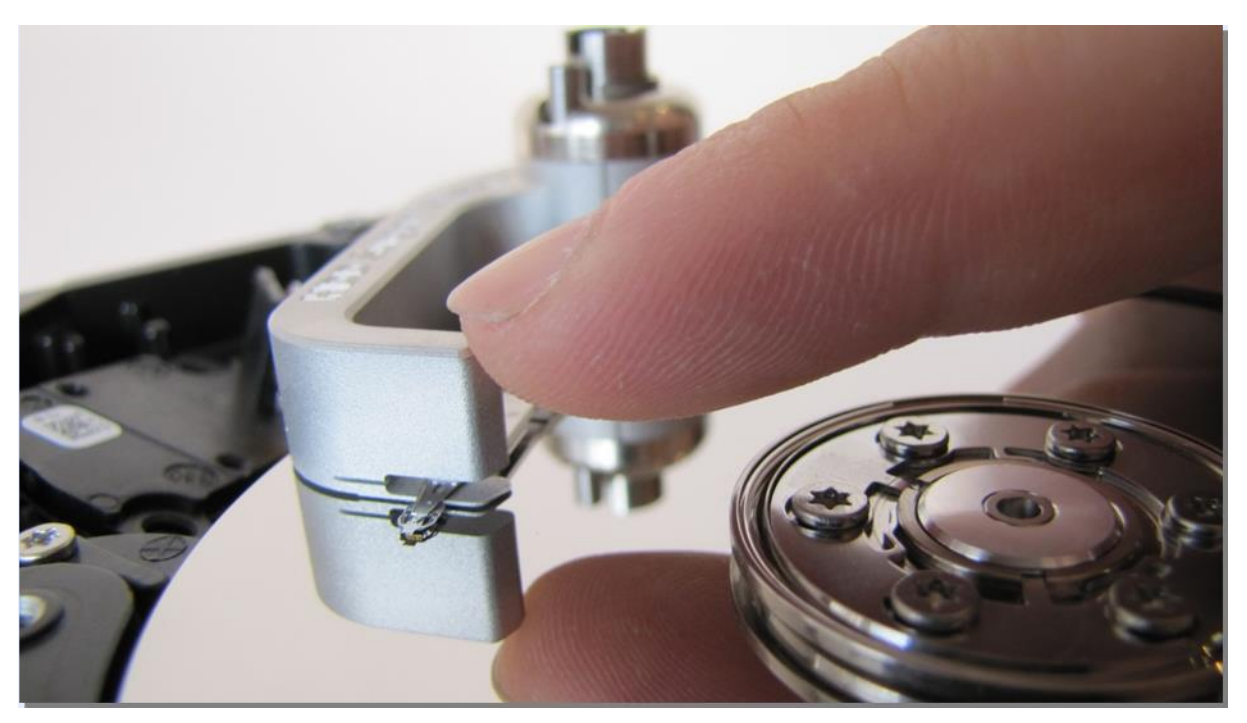

図 5. (プラッターの外側にヘッドを固定したツールを移動させる)

HDDS Sea 7200.9 p1 ツールを 1 ヘッドのハードドライブに使用する時は、ヘッ ドアームの端部を押して、ヘッドをプラッターから移動させて下さい。このことは、ヘッド がピンで固定されていないためにツールから外れる可能性がある点で非常に重要です。

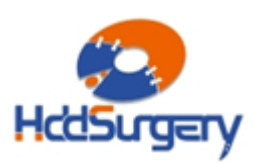

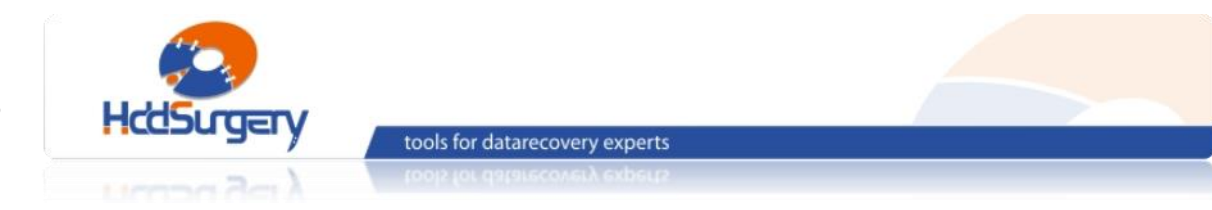

## Step 6 - ヘッドの取り出し

ハードディスクの底側からアクチュエーター軸のネジを外し、ヘッドとアクチュエー ターアームを取り外します。プラッターと接触しないように片手でツールを保持し、ヘッド が外れるまでドライバーを反時計回りに回します。

 1 ヘッドのハードドライブにこのステップの作業をするときは、ヘッドがツールから 外れていないことを確認しながら作業を行って下さい。

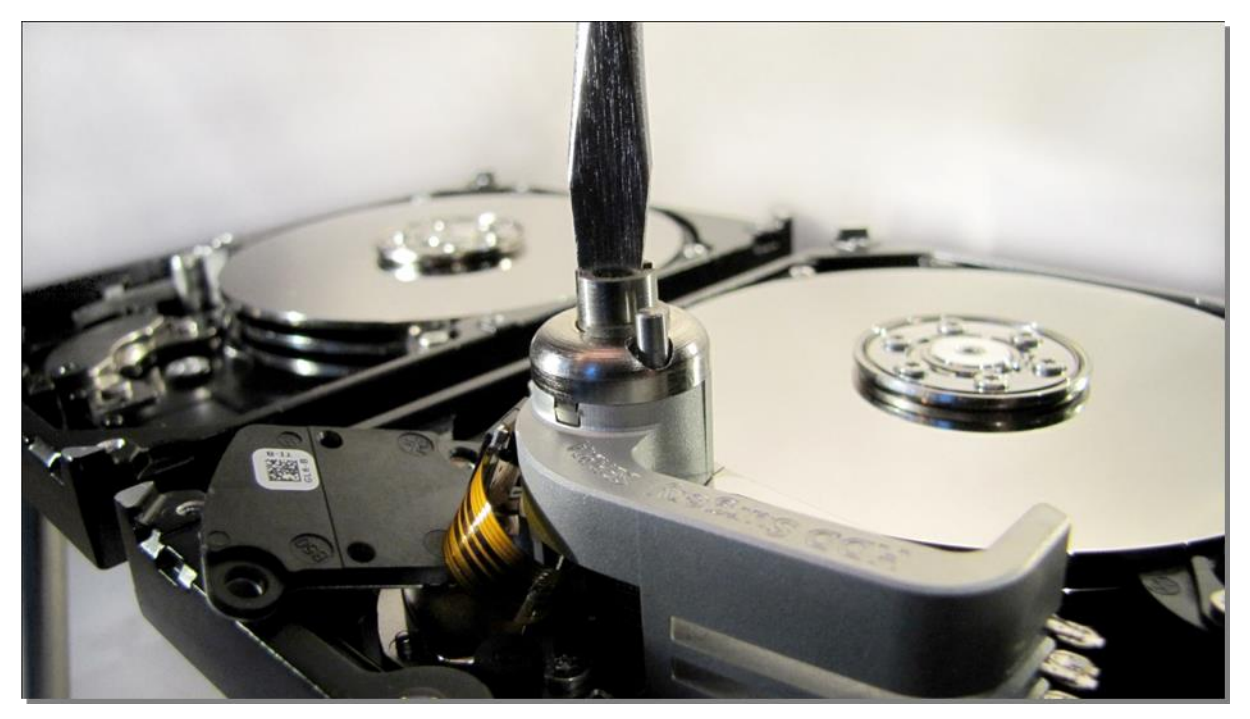

図 6. (ヘッドの取り出し)

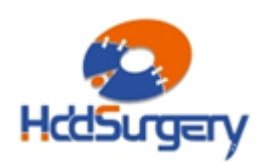

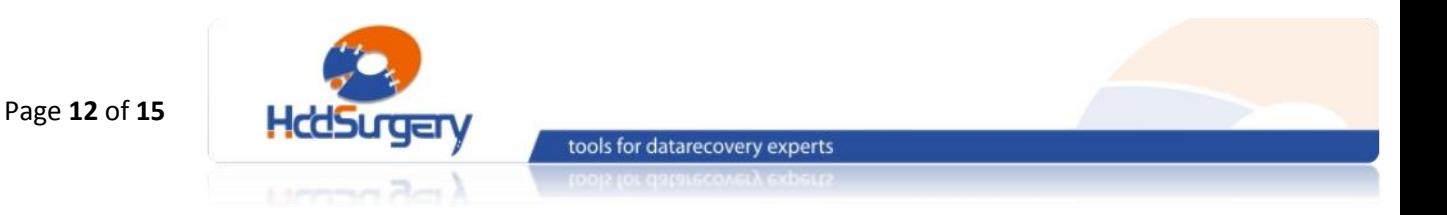

## Step 7 – 障害ドライブにヘッドを設置する

取り外しの際に使用したのと同じドライバーで、障害ドライブにヘッドを設置します。 作業中にネジが緩むこともあるため、念のため上部のネジも締めます。この操作は、正しい 高度を保つために必要な作業です。ドライバーを時計回りに回します。

ここでも、1 ヘッドのドライブについて、この作業手順の間にヘッドが外れないよ うに注意して作業を行って下さい。

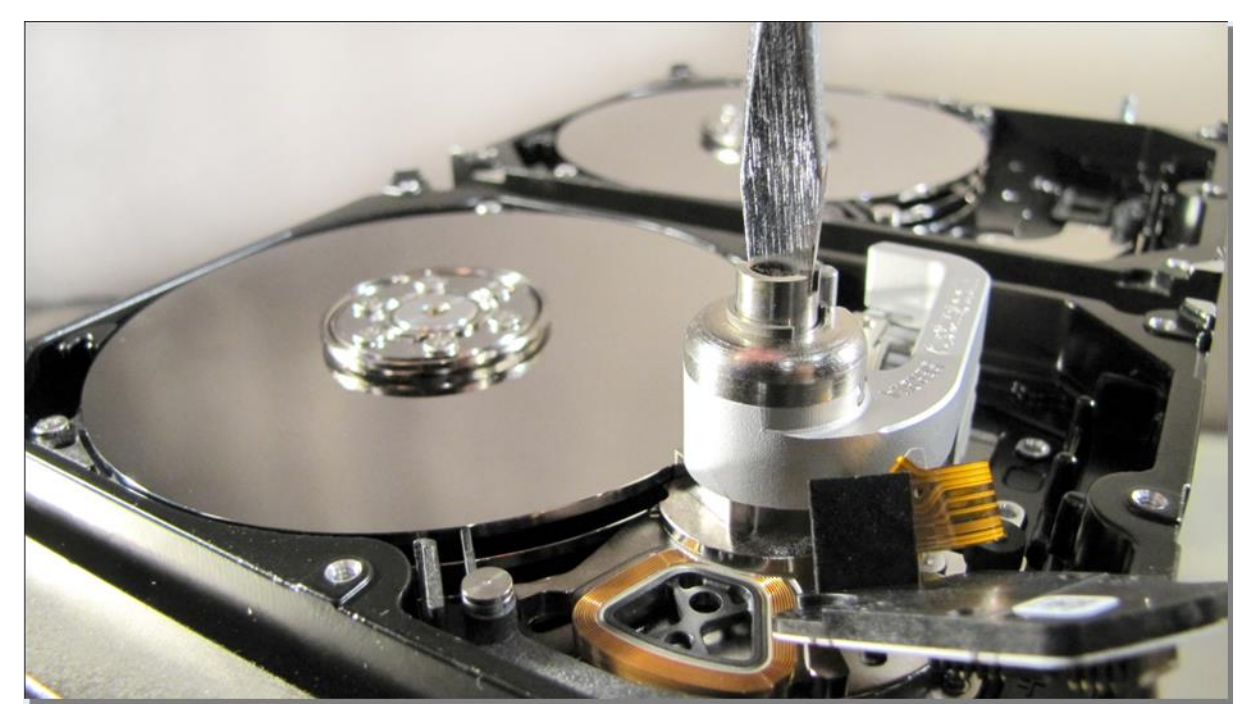

図 7. (障害ドライブへのツールの設置)

水平に力を加えて、ヘッドをプラッターの中央部分に移動させます。

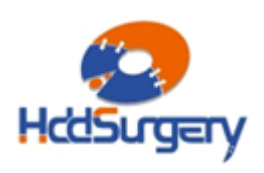

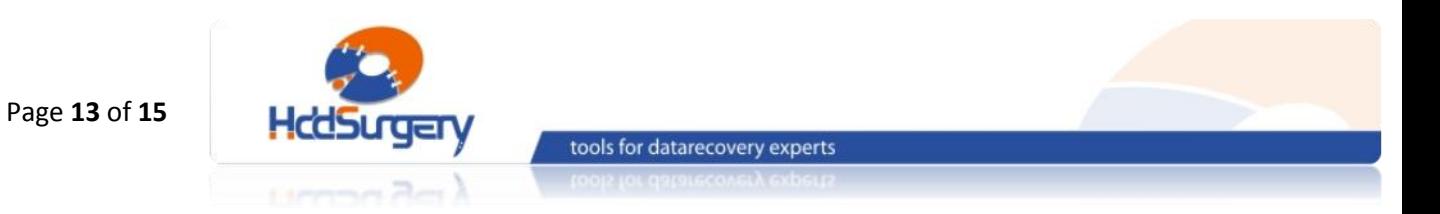

# Step 8 – 固定ピンの取り外し

#### ヘッドがパーキングゾーンに移動したら、慎重に固定ピンを取り外します。

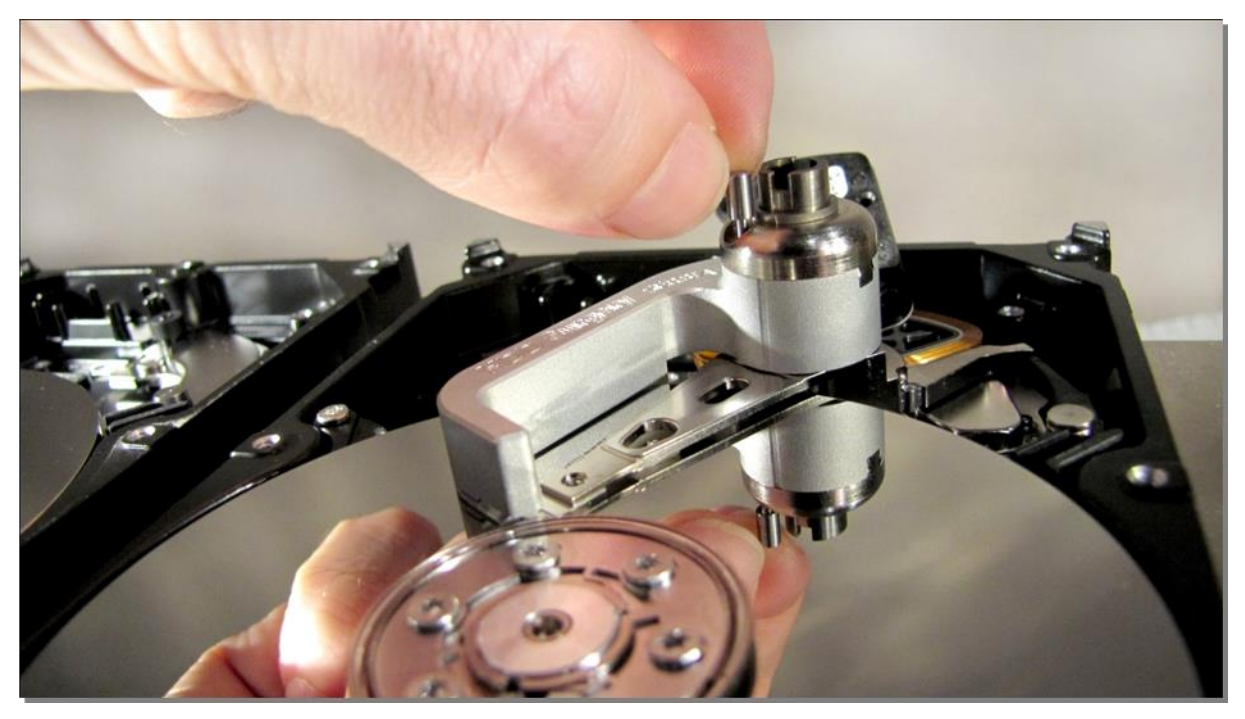

図 8. (固定ピンを取り外す)

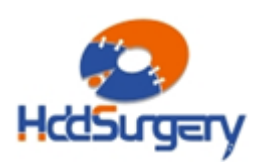

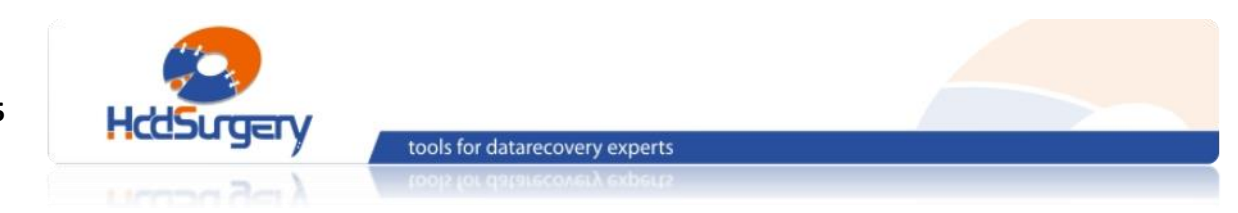

## Step 9 - ツールの移動

指で水平方向にツールを押して、プラッター外部へ移動させます。

#### !!!重要!!!

ツールを移動させるとき、ヘッドの移動を防止するために残りの手でアーム

後部(磁気コイル側)を固定して下さい。

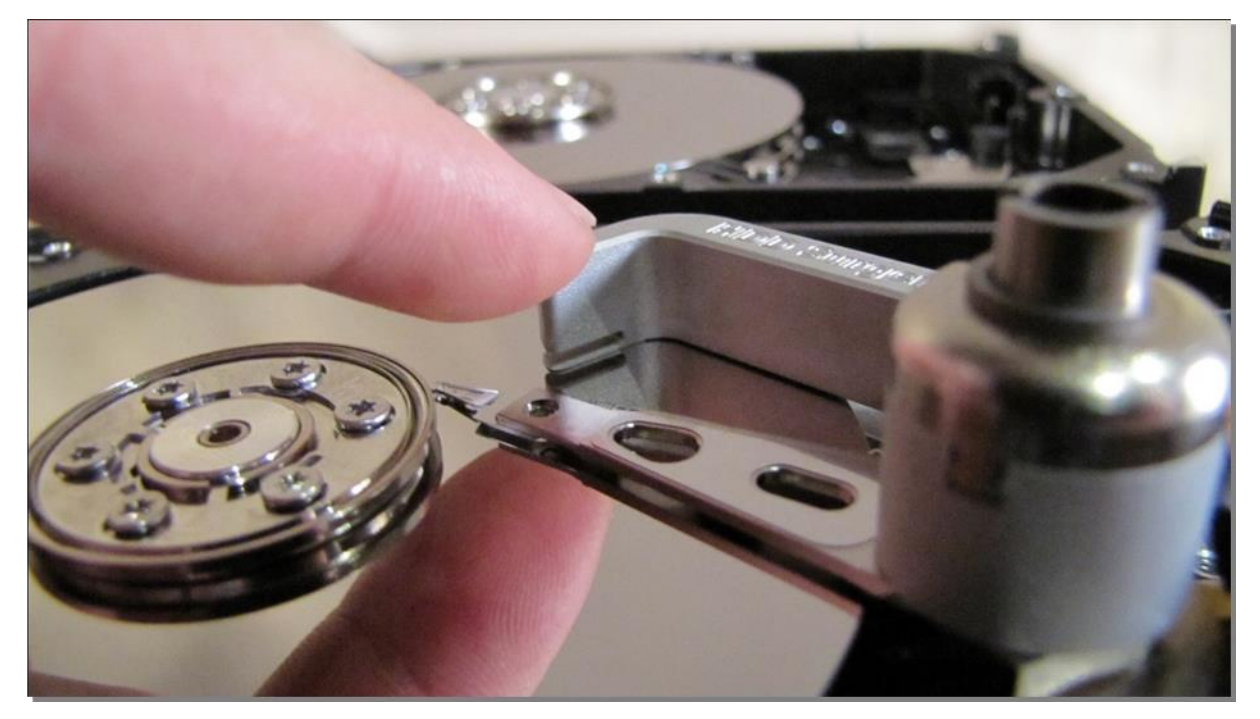

図 9. (ツールをプラッターの外に移動させる)

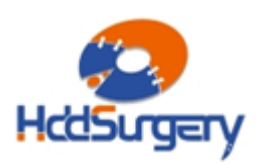

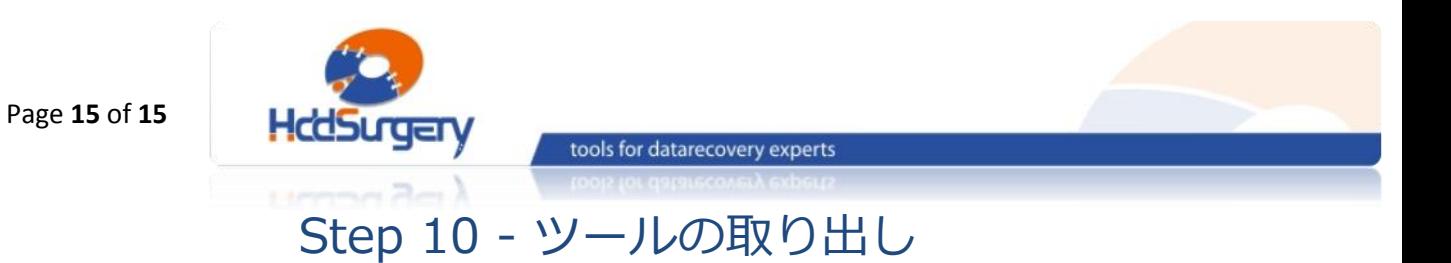

ネジを外してツールを取り外します。ネジを緩める際には補助ツールを使用 します。

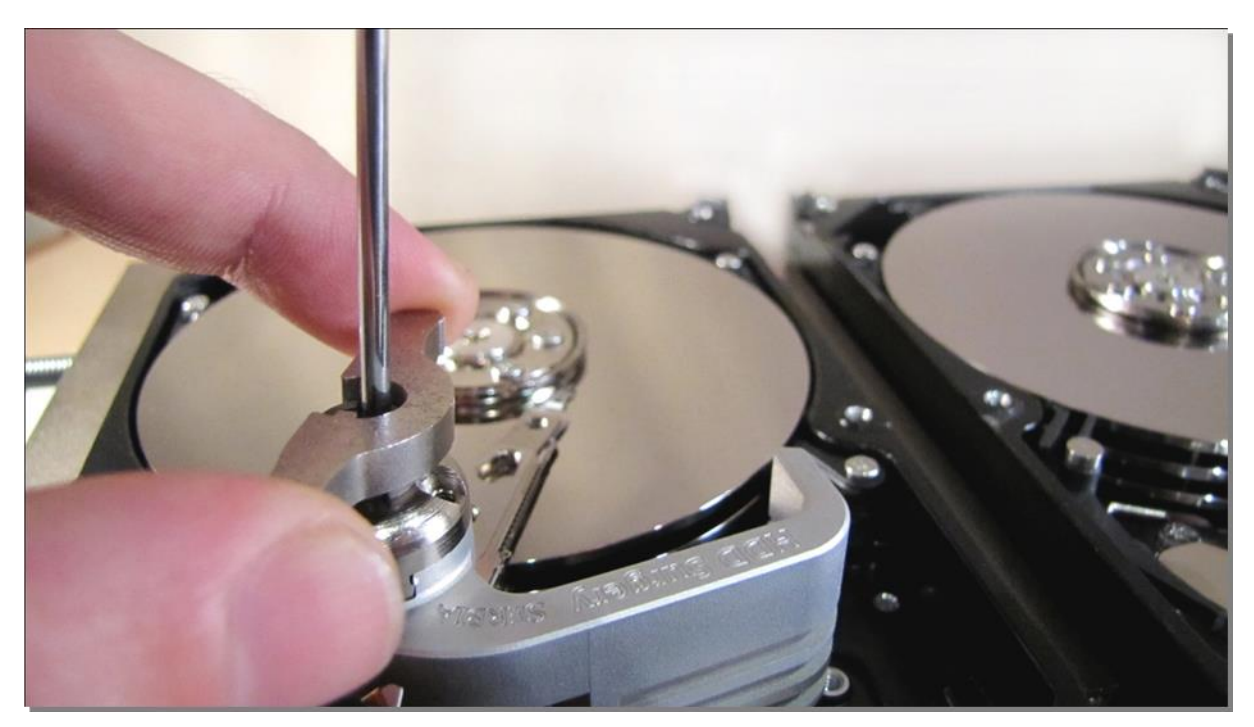

図 10. (補助ツールを使用してツールを取り外す)

ディスクの蓋を閉めて、PCB を装着し、ドライブを組み立てます。

製品詳細ついては、こちらをご覧下さい。

[http://www.hddsurgery.jp](http://www.hddsurgery.jp/)

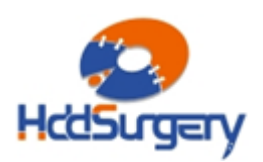